## **Eduroam Bağlantı Ayarları (IPHONE-IPAD)**

**1-** İnternet bağlantısı bulunan cihazlarda **SAFARİ** web tarayıcınızdan <http://proje.akdeniz.edu.tr/eduroam/akdeniz.mobileconfig> bağlantısını tıklayarak kurulum aşamasına geçebilirsiniz.

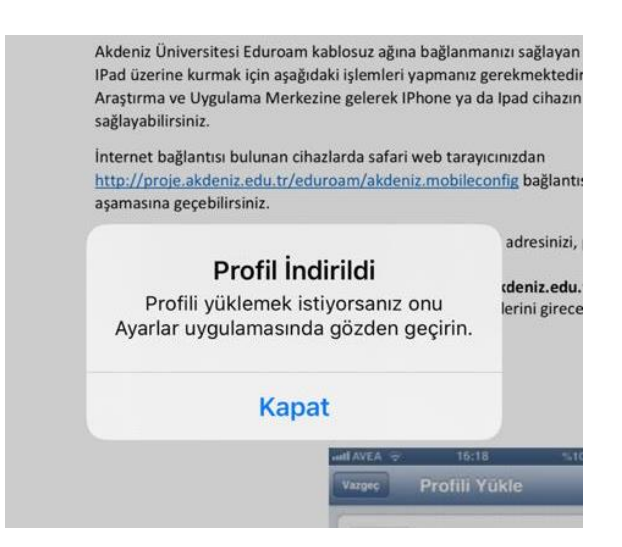

Karşınıza profilin indirildiğine dair uyarı ekrana gelecektir. Kapat'a tıklayınız.

**2- Telefonunuzun Ayarlar menüsünden Genel içinde Profil kısmını açınız.**

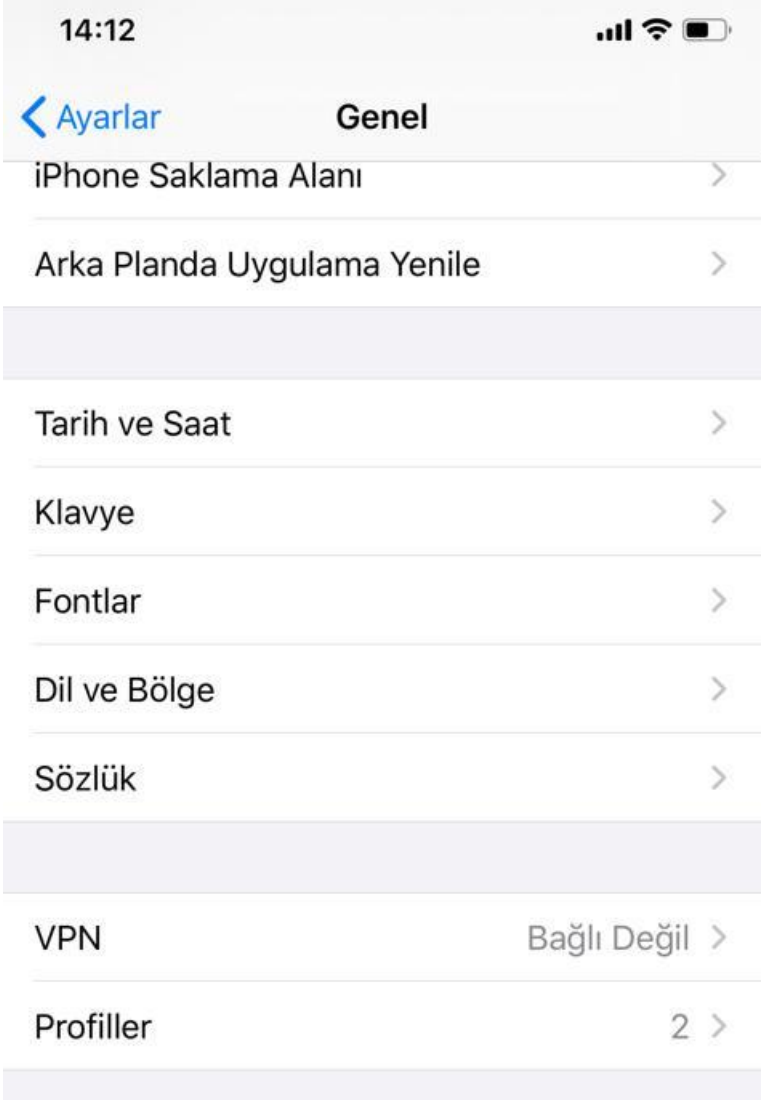

**3- İndirilen profili tıklayınız.**

![](_page_1_Picture_23.jpeg)

![](_page_2_Picture_0.jpeg)

**4-** Yükle butonuna tıklayınız.

![](_page_3_Picture_1.jpeg)

**5- Kimlik:** Akdeniz Üniversitesi e-Posta adresinizi yazınız. (**Öğrenci** iseniz: **ogrencinumaranız@ogr.akdeniz.edu.tr** / **Personel** iseniz: **[epostaadresi@akdeniz.edu.tr](mailto:epostaadresi@akdeniz.edu.tr)**)

 **Şifre:** Akdeniz Üniversitesi e-Posta adresinizin **Şifresini** yazınız.

Öğrencilerimiz için Eğer şifrenizi hatırlamıyorsanız; **[ekampus.akdeniz.edu.tr](http://ekampus.akdeniz.edu.tr/)** Web Sitesindeki "**MAIL /EDUROAM Şifre Al/Değiştir**" kısmından şifrenizi değiştirebilirsiniz.

**6-** Profiliniz şuan yüklendi Bitti butonuna tıklayarak devam ediniz.

![](_page_4_Picture_1.jpeg)

**7-** Sonrasında Wifi ye gelerek Eduroam seçiniz. Sertifika ekranında **Güven** butonuna tıklayınız.

![](_page_5_Picture_1.jpeg)

Ardından (Wi-Fi) Kablosuz Ağlar ekranına giderek eduroam yayınına bağlanınız.

![](_page_5_Picture_29.jpeg)

**8-** Kurulum sırasında [epostaadresi@akdeniz.edu.tr](mailto:epostaadresi@akdeniz.edu.tr) gelmez ise aşağıdaki ayarlarınızı profili yükle yapıldıktan sonra ayarlarınızdan wifi geliniz **Diğer Ağı** Seçiniz.

![](_page_6_Picture_1.jpeg)

**9-** Ağ Adına Eduroam yazınız ve Güvenlik WPA2 Kurumsal seçilecektir. **Kullanıcı Adı:** Akdeniz Üniversitesi e-Posta adresinizi yazınız. (**Öğrenci** iseniz: **ogrencinumaranız@ogr.akdeniz.edu.tr** / **Personel** iseniz: **[epostaadresi@akdeniz.edu.tr](mailto:epostaadresi@akdeniz.edu.tr)**)

![](_page_7_Picture_50.jpeg)

 **Şifre:** Akdeniz Üniversitesi e-Posta adresinizin **Şifresini** yazınız.

## **Bilgi ve Destek için :**

email: [destek@akdeniz.edu.tr](mailto:destek@akdeniz.edu.tr) - bimdestek@akdeniz.edu.tr